## *PowerSchool & Google Docs Agenda Training*

- 1. Open your browser (google chrome, internet explorer)
- 2. Go to the LaSalle Website: <http://www.crareacatholic.com/lasalle/>

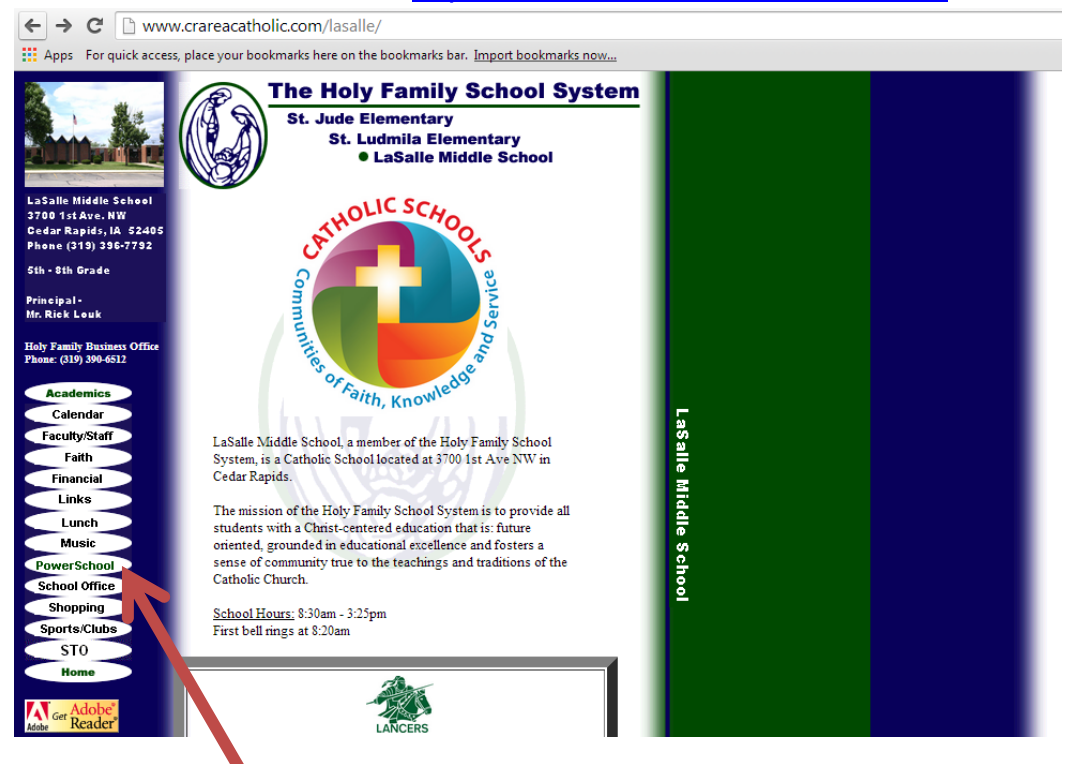

3. Click on the PowerSchool link on the left hand side (this will take you to our PowerSchool page with links to PowerSchool and links to the Online Agenda (done in Google Docs)

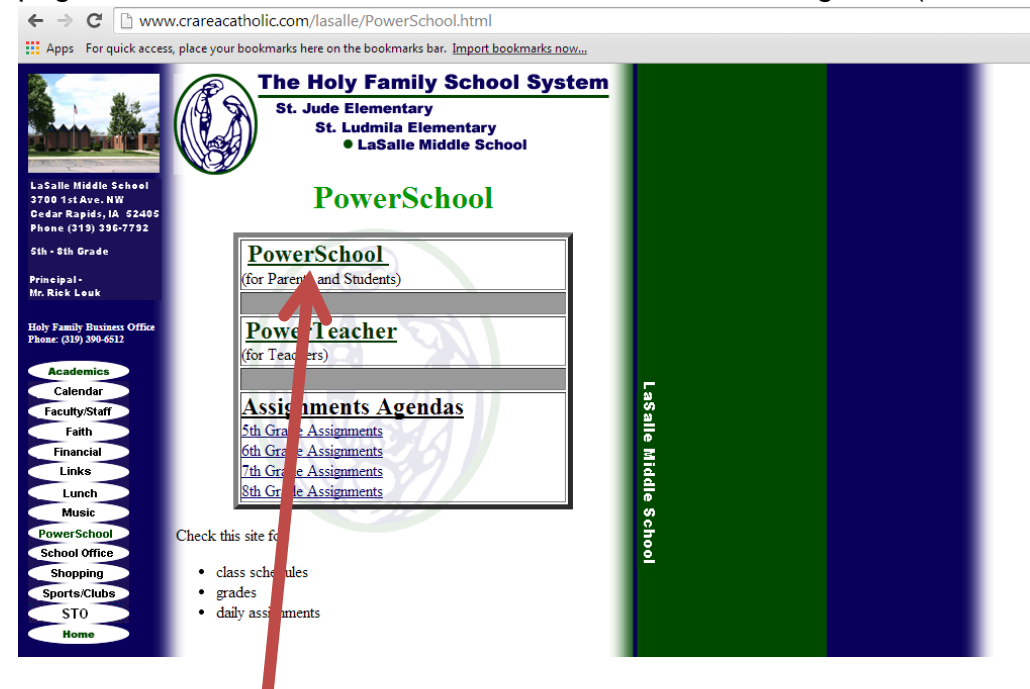

4. Click the PowerSchool (for parents and students) link – this will take you to the login page

5. You will need to enter your username and password on the PowerSchool Parent Login page:

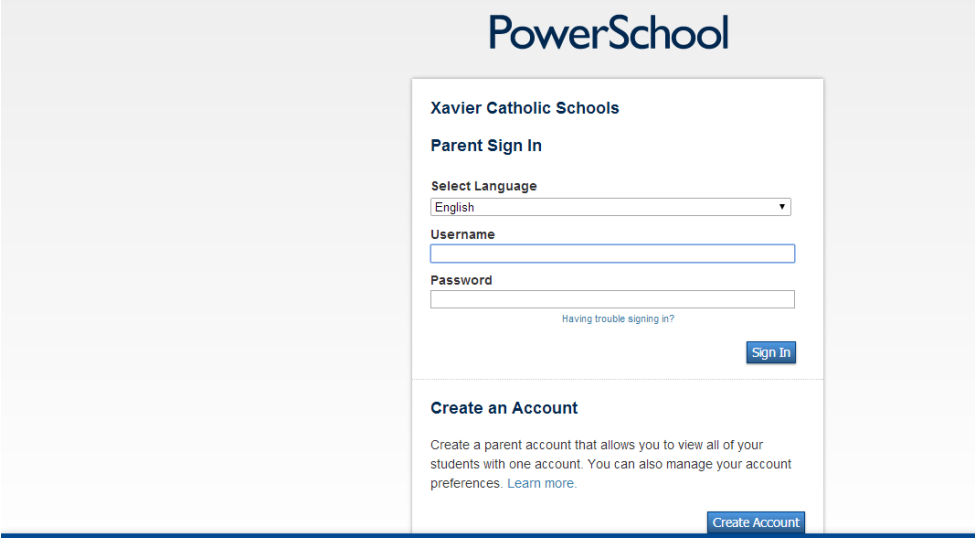

6. Once you sign in – you will arrive at the "Grades and Attendance" page for your student

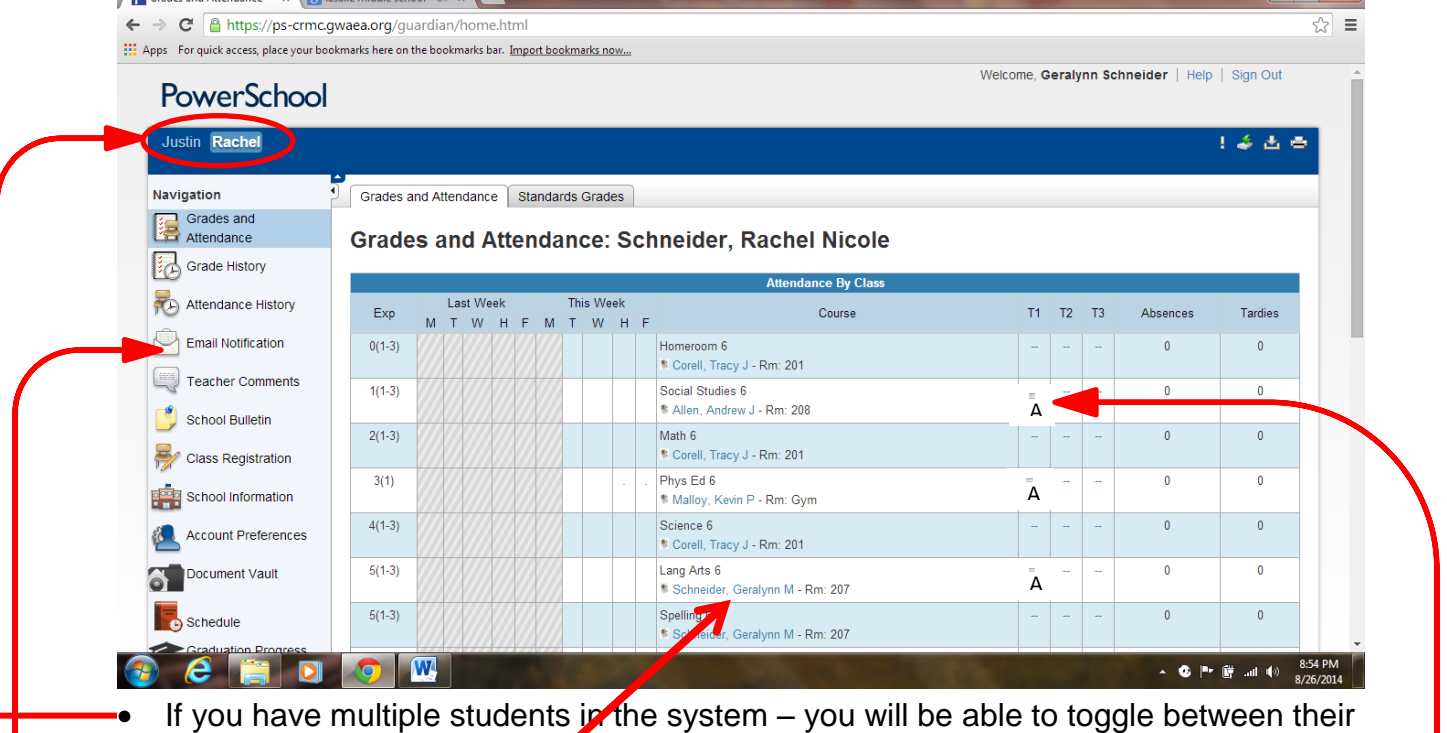

- information
- If you click on the teachers name you can email the teacher
- If you a grade (under T1) you will go to that subjects page where all assignments and grades will be listed. You can keep track of assignments that are in, late work, missing work, low grades, etc.
- If you click on the Email Notification you can notifications to your email address

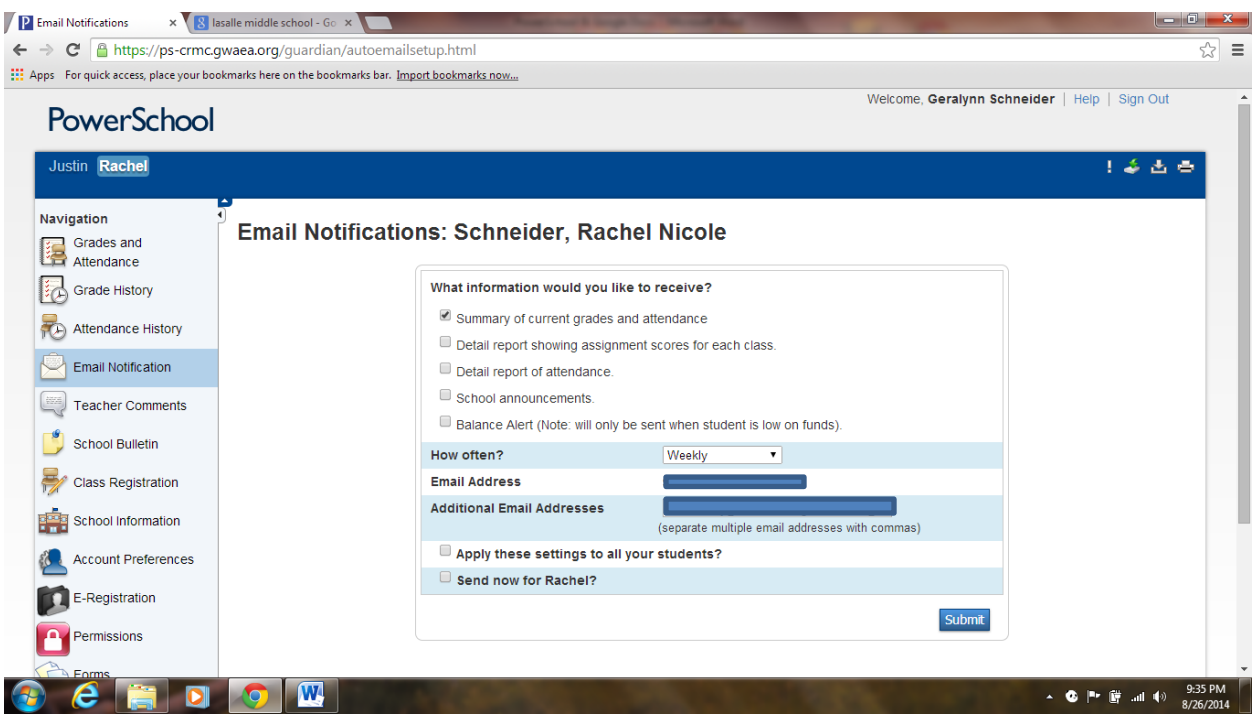

You can also click on the schedule link to view your child's schedule.

## **Viewing your students Homework Assignments / Agenda online**

- 1. Open your browser
- 2. Go to the LaSalle Website: <http://www.crareacatholic.com/lasalle/>
- 3. Click on the PowerSchool link on the left hand side (this will take you to our PowerSchool page with links to PowerSchool and links to the Online Agenda (done in Google Docs)
- 4. Click on the appropriate Assignment Agenda (to see homework for the day). This is a great way to know what the homework was in each class for the day. If your child was absent from school – you can check this for the homework!!

\*\*note: please be aware that these assignments are changed every day by the teachers, so please be sure to check them each day that your child is absent.

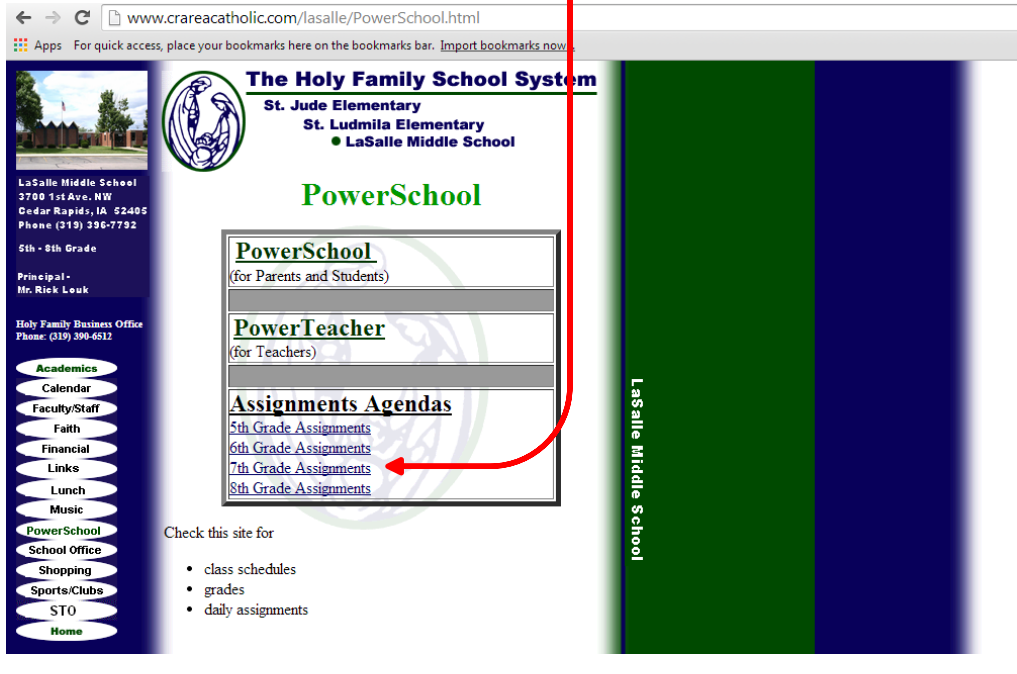

/ P https://ps-crmc.gwaea.or | × 7 ⊞ 6th Grade - Absent Sheet X ← → C | Attps://docs.google.com/a/holyfamilycr.org/spreadsheet/pub?hl=en\_US&hl=en\_US&l [11] Apps For quick access, place your bookmarks here on the bookmarks bar. Import bookmarks now...

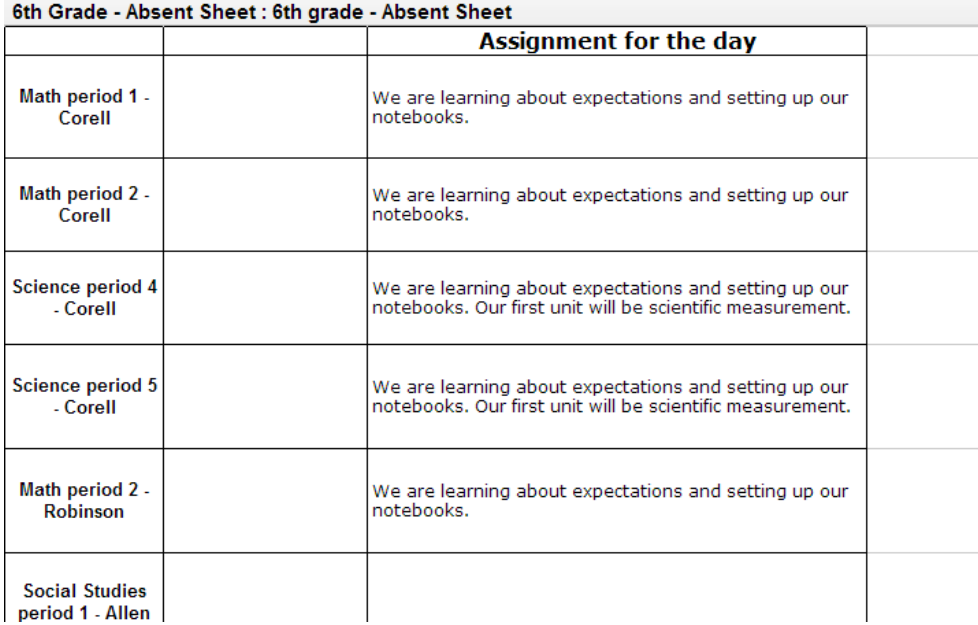